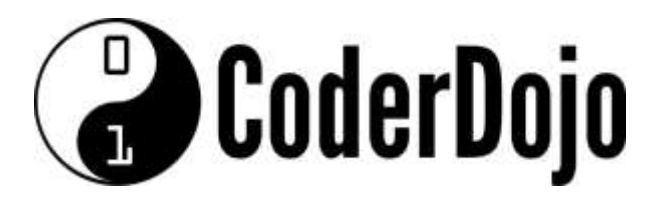

**I'm Learning about**

Remote Access with TightVNC

Card **1** of **6**

**1** TightVNC is a remote control software that allows you to take control of a remote machine and use it just like you would if you were directly connected to it. First we need to install the TightVNC package on the Pi. Open a Terminal Window and execute the command:

```
$ sudo apt-get update
$ sudo apt-get install tightvncserver
```
! apt-get update simply ensures the software repository information for your Linux distribution is up to date. You usually run this before trying to install any new software on your Pi

2 When the installation is complete start the server. The first time your start VNC it will prompt you for a password. If you want to set a password for remote access now is the time to do it.

\$ /usr/bin/tightvncserver

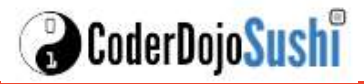

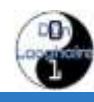

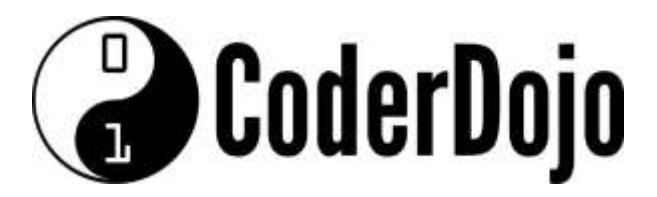

**I'm Learning about**

Remote Access with TightVNC

Card **2** of **6**

3 Now you will also need to install a Tightvnc viewer on your Windows machine. Go to

<http://www.tightvnc.com/download.php> and download the appropriate installer. There is a java version which can be used on Apple machines, or you could choose to use that instead.

! When installing the windows package you only need to install the Viewer feature and not the Server (unless you want someone to remotely control your own machine!)

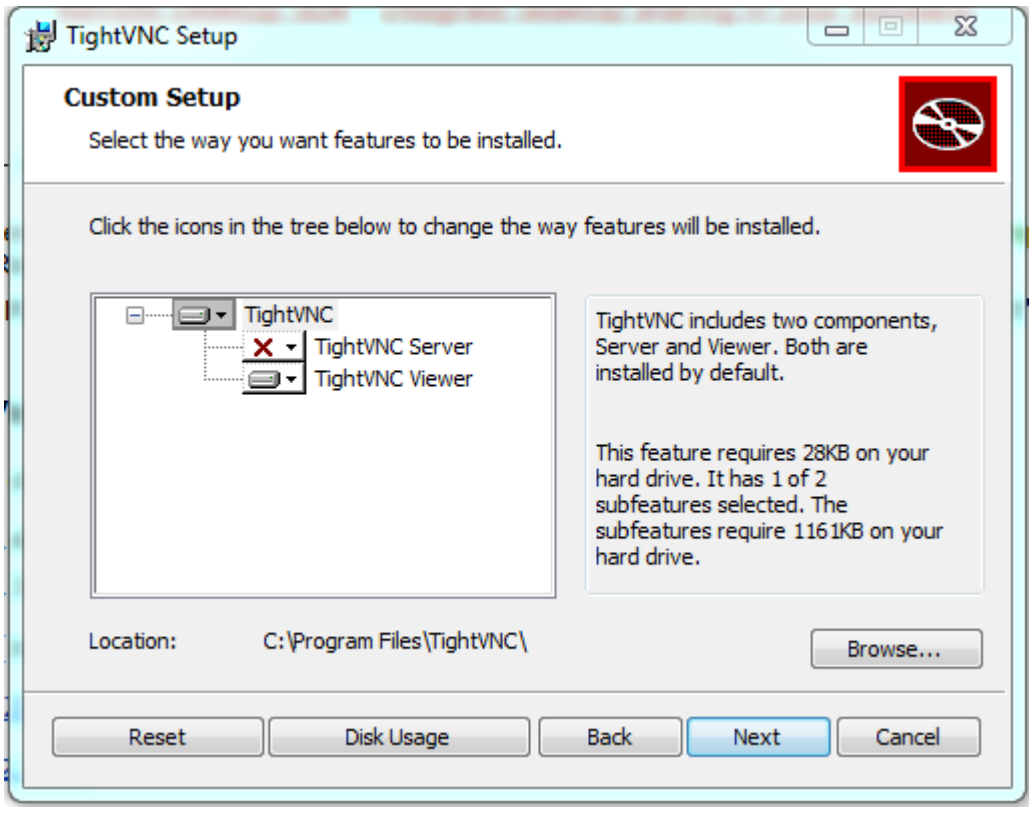

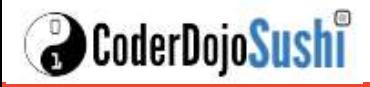

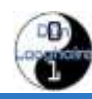

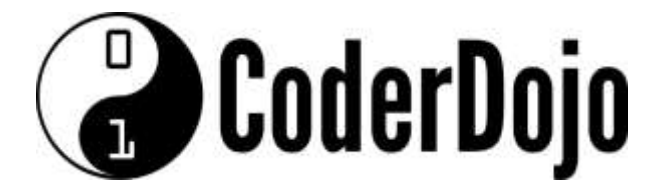

 $\mathbf{I}$ 

Remote Access with TightVNC **I'm Learning about**

Card **3** of **6**

3 Now run the TightVNC viewer program (it will be in Programs:TightVNC)

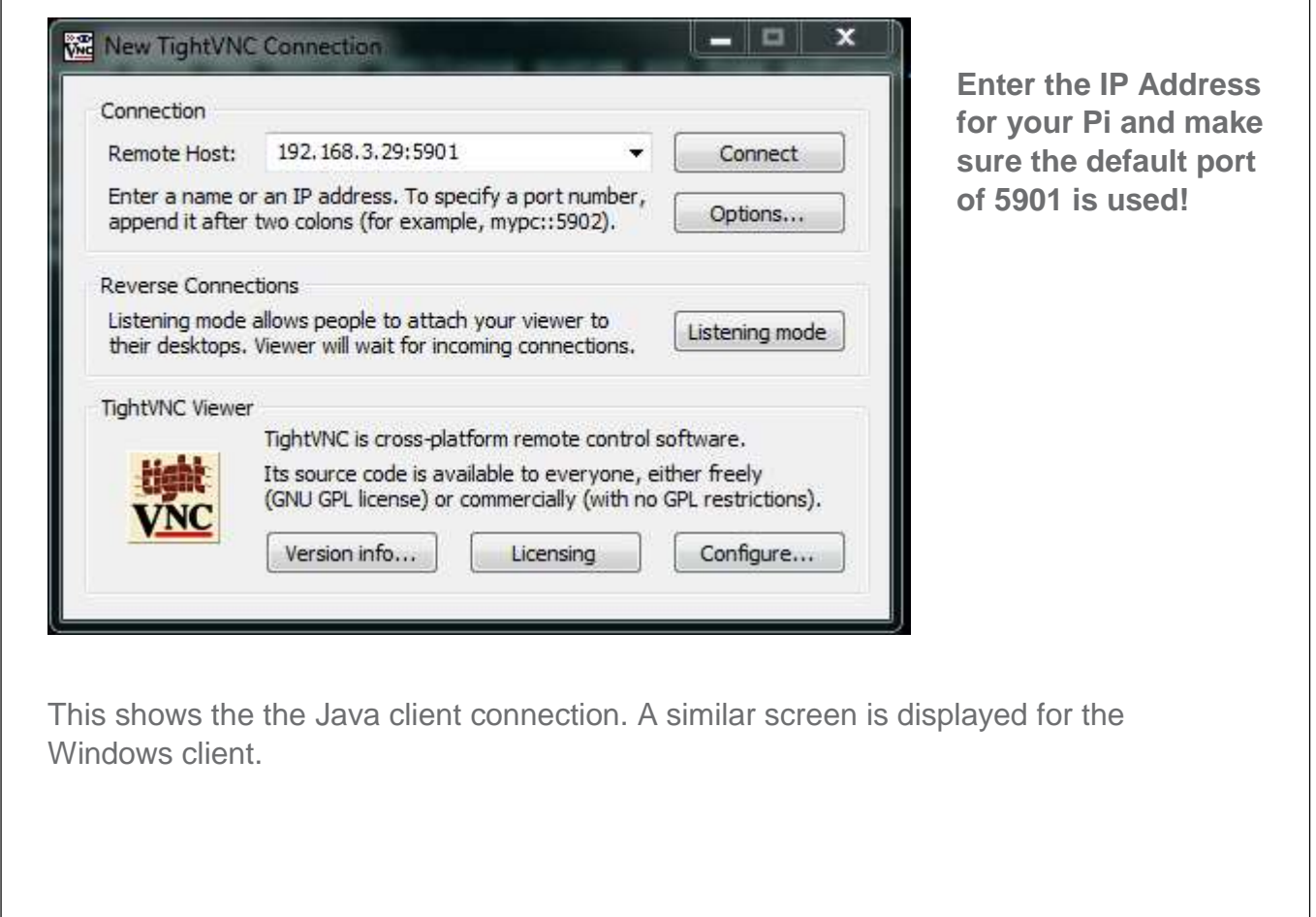

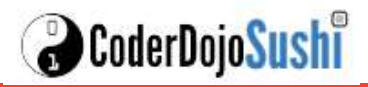

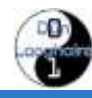

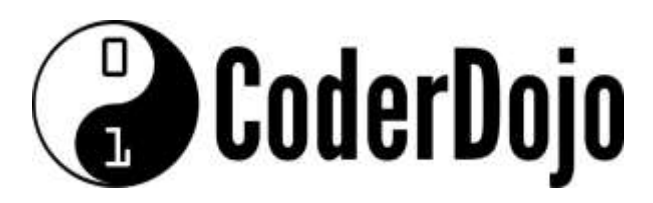

**I'm Learning about**

Remote Access with TightVNC

Card **4** of **6**

4. Your Pi Desktop should now be displayed and you have full control of your Pi without a monitor, keyboard or mouse!

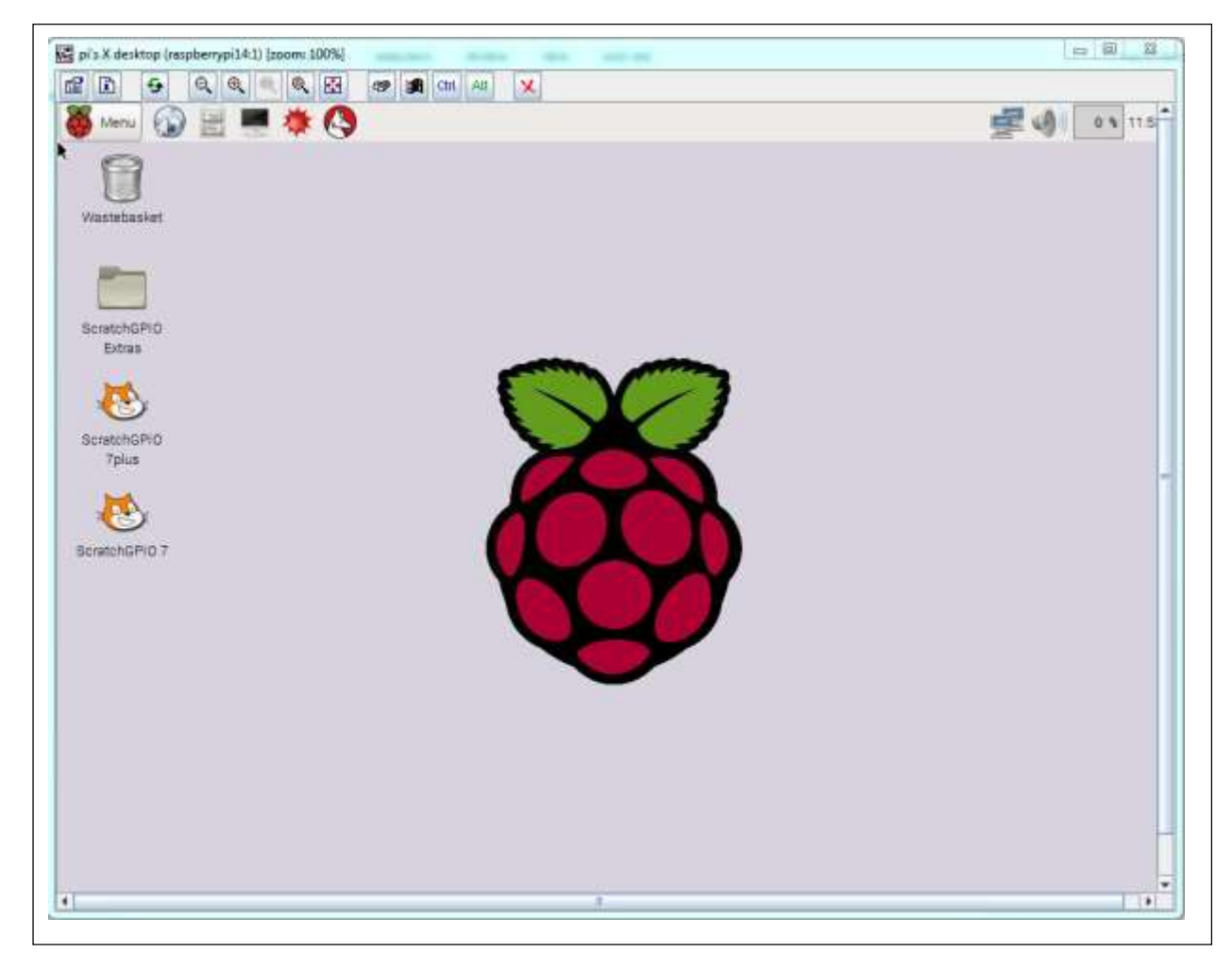

The last step is to ensure that TightVNC is restarted when the Pi restarts. In a terminal window (or putty session) complete the following steps.

Create a new file for the tightvnc service:

\$ sudo nano /etc/systemd/system/tightvncserver.service

Add the following lines:

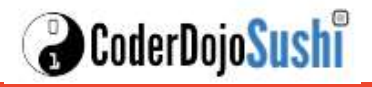

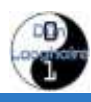

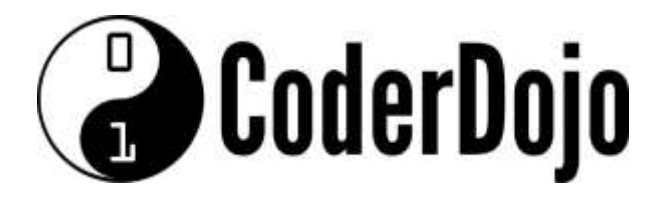

#### **I'm Learning about**

Remote Access with TightVNC

Card **5** of **6**

[Unit] Description=TightVNC remote desktop server After=sshd.service [Service] Type=dbus ExecStart=/usr/bin/tightvncserver :1 User=pi Type=forking [Install]

WantedBy=multi-user.target

#### Write out the changes and save the file.

Change the file so it is owned by root

\$ sudo chown root:root /etc/systemd/system/tightvncserver.service

Make the file executable by running

\$ sudo chmod 755 /etc/systemd/system/tightvncserver.service

Enable startup at boot using

\$ sudo systemctl enable tightvncserver.service

To test reboot your Pi and check that you can still access it remotely.

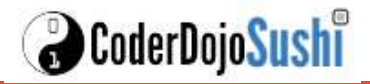

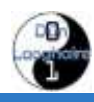

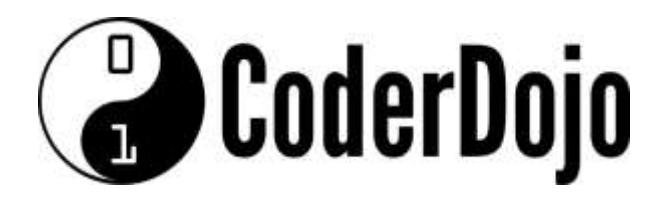

**I'm Learning about**

Remote Access with TightVNC

Card **6** of **6**

More information about installing and using TightVNC can be found at

<http://www.penguintutor.com/linux/tightvnc>

<http://www.tightvnc.com/faq.php>

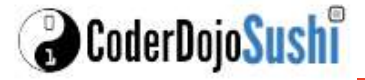

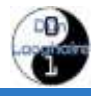